# **MikroTik базове налаштування з командного рядка**

## **Етапи налаштування**

- 1. Змінити ім'я
- 2. Якщо ір статичний вимкнути dhcp
- 3. Якщо налаштування динамічні увімкнути dhcp
- 4. Прописати статичні налаштування
- 5. Прописати маршрут по замовчуванню

## **Змінити ім'я**

system identity set name=NAME

#### **Вимкнути dhcp**

ip dhcp-client set numbers=0 disabled=yes

## **Увімкнути dhcp**

ip dhcp-client add interface=ether1 disabled=no

## **Прописати статичні налаштування**

ip addr add interface=ether1 address=ір/маска

#### **Прописати маршрут по замовчуванню**

#### **На інтерфейс**

ip route add dst-address=0.0.0.0/0 gateway=ether0

#### **На ір**

ip route add dst-address=0.0.0.0/0 gateway=ір

- де ір - шлюз провайдера

# **Інформаційні команди**

/export compact ip route print ip route print detail ip address print ip address print detail

From: <https://wiki.djal.in/> - **ІТ - wiki**

Permanent link: **[https://wiki.djal.in/doku.php/merezhi/mikrotik/bazove\\_nalashtuvannja\\_z\\_komandnogo\\_rjadka?rev=1610991553](https://wiki.djal.in/doku.php/merezhi/mikrotik/bazove_nalashtuvannja_z_komandnogo_rjadka?rev=1610991553)**

Last update: **2021/01/18 17:39**

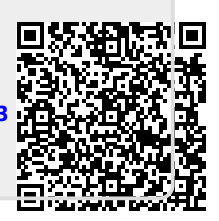